# Introduction to CASA Scripting

# Josh Marvil

# NRAO Data Reduction Workshop April 9, 2013

### Outline of this Talk

The CASA Environment Writing and Running Scripts Basic Python in Scripts Writing CASA Tasks **Examples** 

### The CASA Environment

Python 2.6 - Standard Library iPython - Interactive Shell Additional Python Modules CASA Tasks and Tools CASA Standalone Applications — plotms, viewer, browser —

# The CASA Environment

- · From the CASA command line
	- system shell access: ! !du -hs \*ms
	- · help documentation: clean?
	- TAB completion: im<TAB>
	- object inspection: im. <TAB>
	- · auto-parentheses: sin x
	- · searchable history: im<UPARROW<sup>&</sup>gt;
- 
- 
- 

# The CASA Environment

- · A Python-aware text editor
	- · syntax highlighting
	- · auto-indentation
	- · block quote
	- · block indent

· Example script: G55.7 tutorial [casaguides.nrao.edu]

setjy(vis='G55.7+3.4\_10s.ms', field='0542\*', spw='2~3,5~6', modimage='3C147\_L.im')

gaincal(vis='G55.6+3.4\_10s.ms', caltable='G55.6+3.4\_10s.G0', spw='2~3,5~6', solint='int', calmode='p', field='0542\*')

· Write your script with a text editor

· Name your script almost anything you want, e.g., myScript.py

# A CASA Script

· Run your script in CASA:

CASA>> execfile('myScript.py')

· Run your script from the terminal:

bash\$ casapy -c myScript.py

· Run your script remotely:

bash\$ nohup casapy -c myScript.py &

# A CASA Script

· Another example: listobs.last

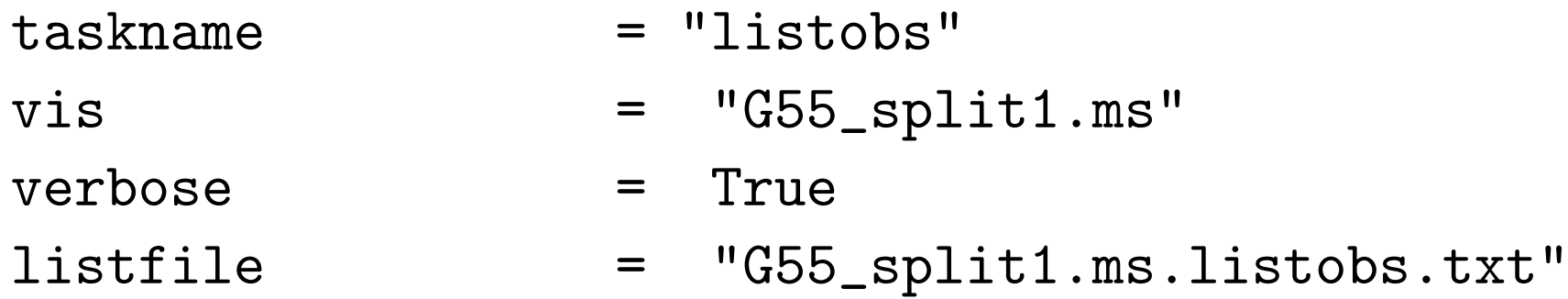

#listobs(vis="G55\_split1.ms",verbose=True, listfile="G55\_split1.ms.listobs.txt")

# A CASA Script

· Function call vs. command line style:

```
setjy(vis='G55.7+3.4_10s.ms', field='0542*',
          spw='2~3,5~6', modimage='3C147_L.im')
```

```
default( 'setjy' )
vis= 'G55.7+3.4_10s.ms'
field = '0542*'spw = '2^*3,5^*6'modimage = '3C147_L.in'setjy()
```
· Common numerical types

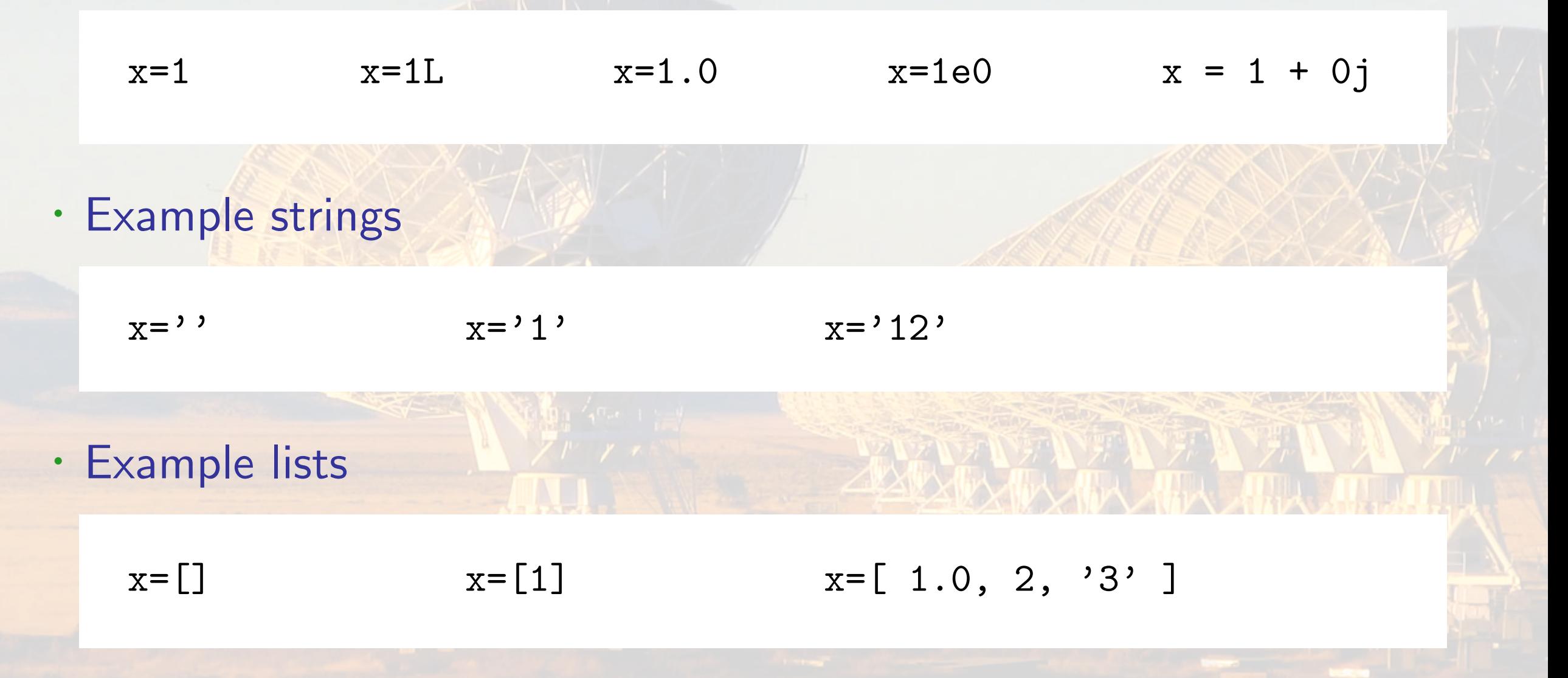

- · Index selection
	- $x = 'abc'$   $x = ['a', 'b', 'c']$  $a = x[0]$  b =  $x[1:2]$  c =  $x[-1]$  $ab = x[ :2 ]$   $bc = [ 1: ]$   $cba = [ ::-1 ]$

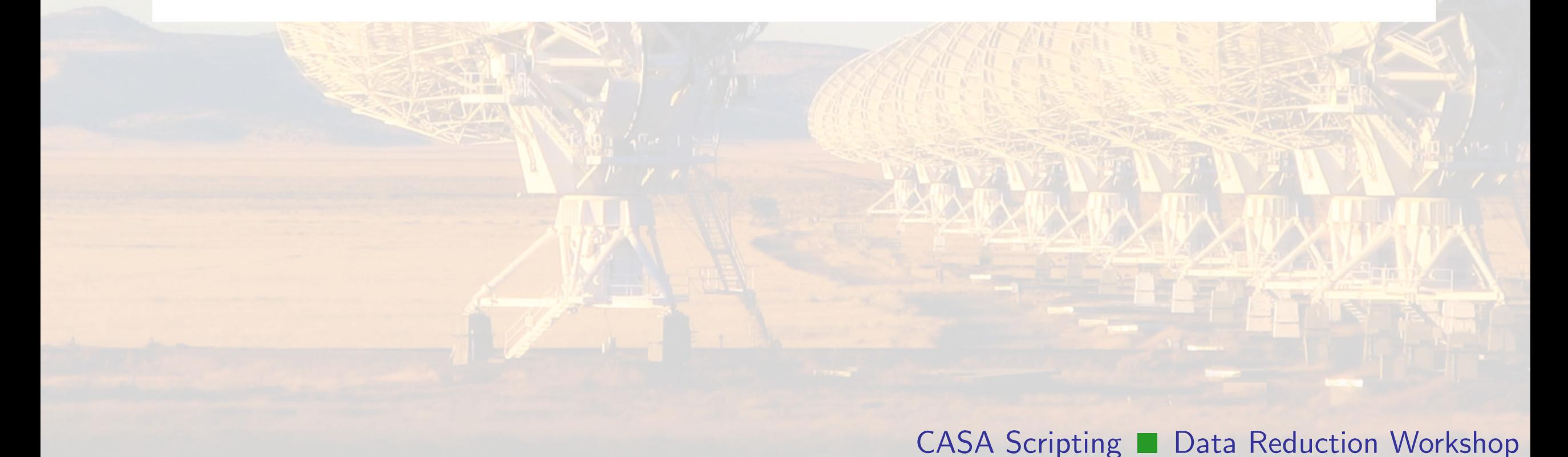

• Adding strings and lists  $\rightarrow$  concatenation

$$
ab = 'a' + 'b'
$$
  
\n
$$
x = [1, 2] + [3, 4]
$$
  
\n
$$
x = [1, 2, 3, 4]
$$

• Multiplying strings and lists  $\rightarrow$  replication

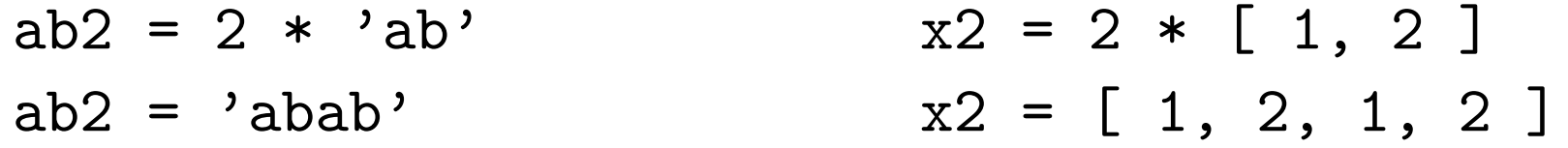

· Example script: G55.7 tutorial

setjy(vis='G55.7+3.4\_10s.ms', field='0542\*',  $spw=2°3,5°6'$ , modimage='3C147\_L.im')

gaincal(vis='G55.6+3.4\_10s.ms', caltable='G55.6+3.4\_10s.G0', spw='2~3,5~6', solint='int', calmode='p', field='0542\*')

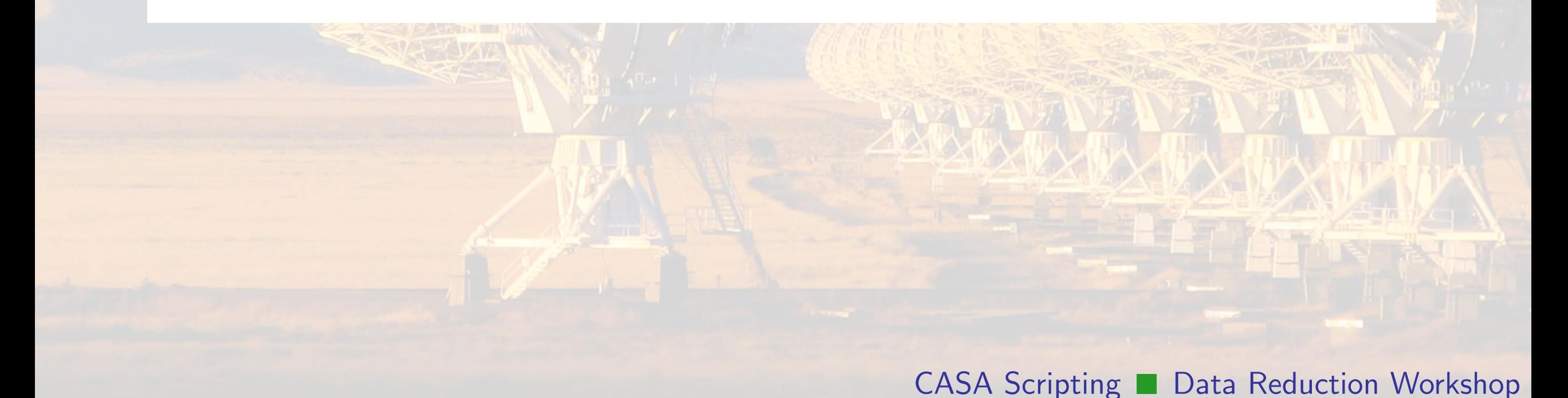

· Generalizing the script with Python strings:

```
vis = 'G55.7 + 3.4\_10s.ms'field = '0542*'spw = '2^{\sim}3,5^{\sim}6'modimage = '3C147_L.im'
```

```
setjy(vis=vis, field=field, spw=spw, modimage=modimage)
```

```
gaincal(vis=vis, caltable=vis[ :-2 ]+'G0', field=field,
         spw=spw, solint='int', calmode='p')
```
· Conditional statements and logical operators

```
doThis = True
if doThis:
    print 'this will happen'
```
 $x = 3.0$ 

if  $(x == '3')$ : print 'this will not happen' elif (x > 5.0): print 'this will not happen either' else: print 'this will happen'

· Objects with length can be iterated

```
x = 'abc'
```
for item in x: print item

· E.g., clean multiple fields

```
allFields = [ '0', '3', '7']
```

```
for field in allFields:
    clean( field = field ...
```
· The Python dictionary

```
x = \{ 'firstKey' : 3.0, 'secondKey' : 'a' }
x[ 'thirdKey' ] = [ 1, 2 ]
```

```
a = x [ 'second Key' ]
x_{\text{keys}} = x.keys()
```
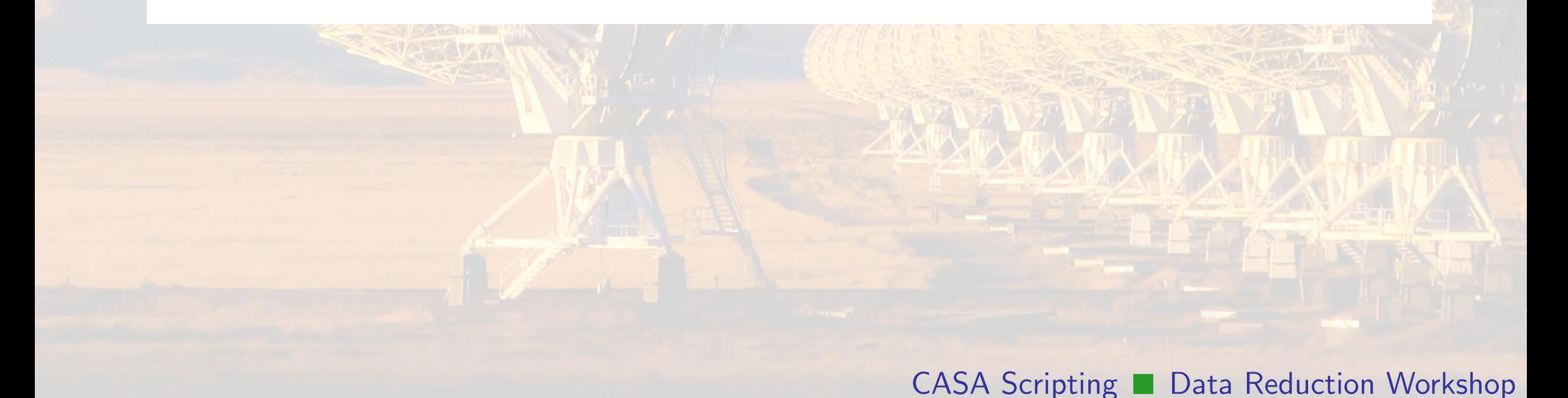

· Using dictionaries in CASA

```
raster = { 'file' : 'DSS_poss1_red.image',
           'colormap' : 'Greyscale 1' }
```

```
contour = { 'file' : 'EVLA_Cband.image',
            'levels' : [ 1, 2, 3, 5 ],
            'unit' : 0.45,
            'base' : 0}
```
imview(raster=raster, contour=contour, out='filename.ps')

# A Python Function The XML File buildmytasks

· Start with a CASA script

```
## script plotweather.py
```

```
vis = 'msName.ms'
seasonal_model = 0.5doPlot = True
```

```
tb.open( vis + '/WEATHER' )
myTimes = tb.getcol('TIME')if doPlot:
```
pl.plot( myTimes, ...

...

· Turn your script into a Python function

```
from casa import table as tb
import pylab as pl
```
def plotweather(vis='', seasonal\_weight=0.5, doPlot=True):

```
tb.open( vis + '/WEATHER' )
myTimes = tb.getcol('TIME')if doPlot:
   pl.plot( myTimes, ...
```
· Write the xml file (task interface)

```
[XML header -- copy from cookbook]
```

```
<task type="function" name="plotweather">
<shortdescription> short description </shortdescription>
```

```
<input> [details of each input parameter] </input>
```

```
<example>example text</example>
\langletask>
</casaxml>
```
#### CASA Scripting ■ Data Reduction Workshop

# Writing CASA Tasks

· Inside the input tag

```
<param type="string" name="vis" kind="ms" mustexist="true">
<description>MS name</description>
<value></value>
</param>
...
[second input parameter]
...
```

```
[third input parameter]
```
- Name your function file task\_taskname.py
- · Name your xml file taskname.xml
- · Building and importing your task

CASA>> !buildmytasks taskname CASA>> execfile( 'mytasks.py' ) CASA>> inp taskname

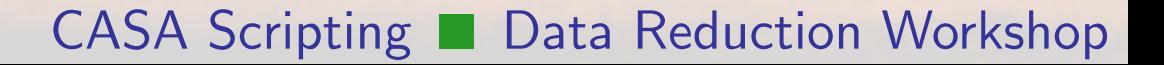

# plotweather

- · the tb tool
- · the qa tool
- · the me tool
- · the pl tool

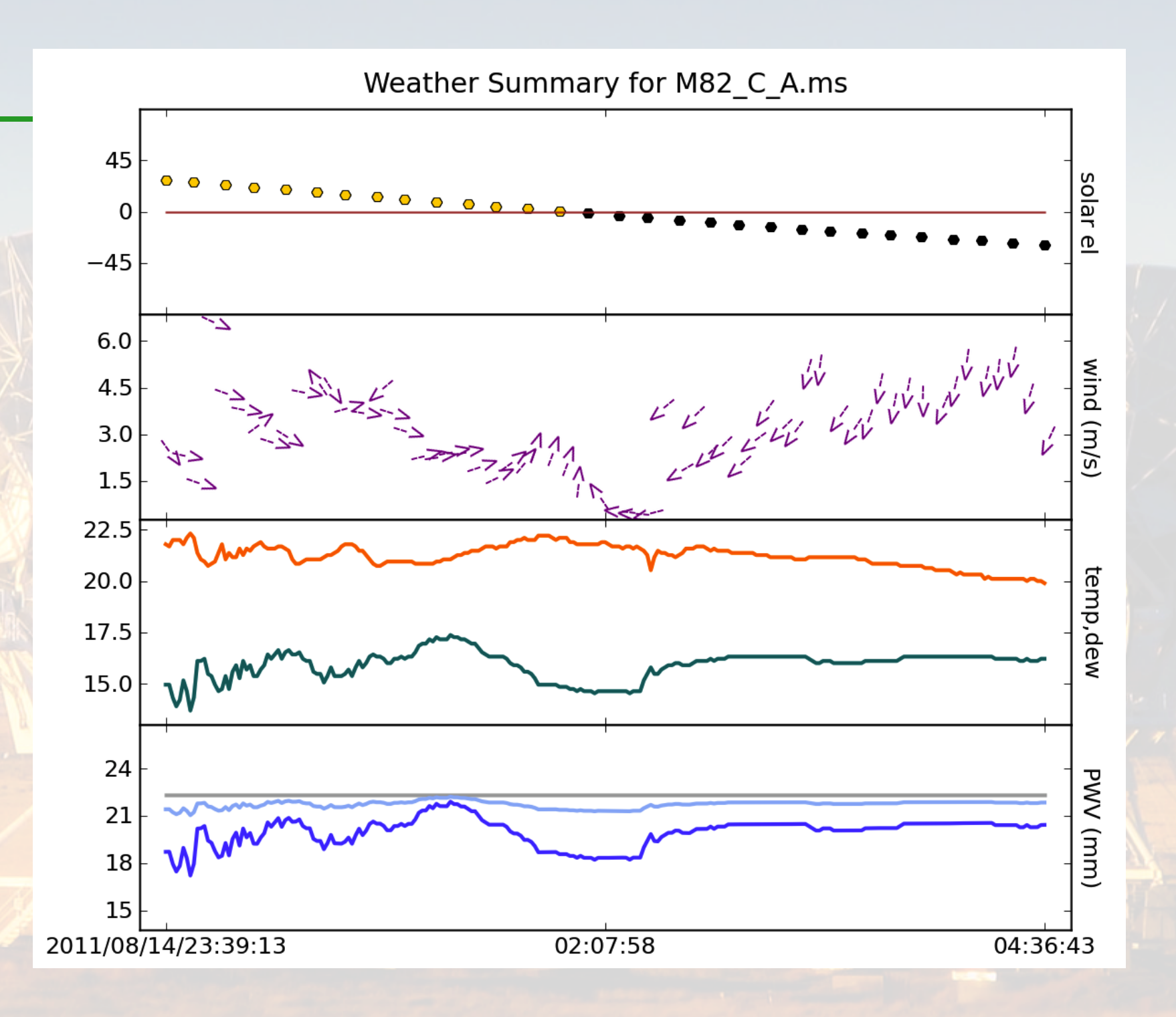

```
· The quanta tool (qa)
```

```
x = qa.quantity( 12.4, 'deg')x_r = q_a \cdot \text{convert}(x, 'rad')x_{\text{dms}} = qa.\text{angle}(x)x_hms = qa.time(x)
```

```
mp = qa.\text{constants}(\text{ 'mp' })c2 = qa.pow(qa.com{\text{stats}}('c'), 2)E = qa.mul(mp, c2)qa.convert( E, 'MeV' )
```
· The measures tool (me)

```
me.doframe( me.observatory( 'VLA' ) )
me.doframe( me.epoch( 'utc', 'today' ) )
me.measure( me.direction( 'SUN' ), 'AZELGEO' )
```
M81 = me.direction( 'B1950', '9:51:27', '69.18.08' ) M82 = me.direction( 'J2000', '9:55:53', '69.40.46' ) me.separation( M81, M82 )

· Opening tables with browsetable

CASA>> browsetable( 'myTable' )

bash\$ casabrowser myTable

· Opening tables with the tb tool:

```
tb.open( 'myTable' )
myData = tb.getcol('DATA')tb.close()
```
· Using the table query language (TaQL)

```
tb.open( 'myTable' )
stb = tb.query('ANTENNA1 == 3 & & FLLDID == 1')myGains, myTimes = stb.getcol( 'GAIN' ), stb.getcol( 'TIME' )
tb.close()
```
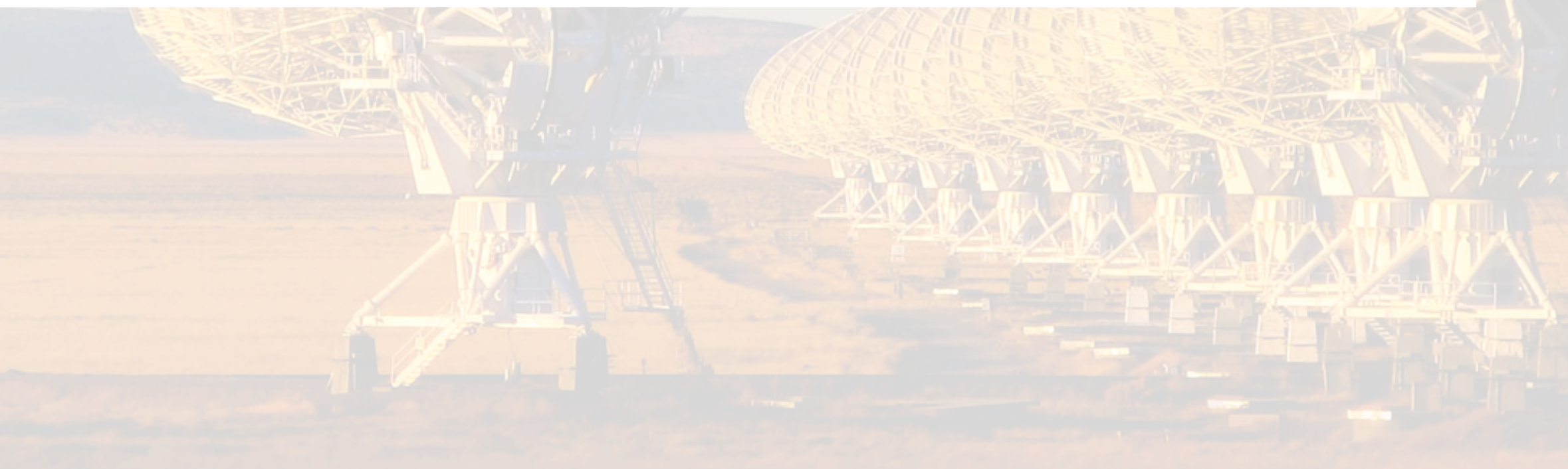

· Iterate over large data columns

```
ms.open( 'MSname' )
ms.iterinit( interval=1000 )
ms.iterorigin()
```

```
moretodo = True
while moretodo:
    myData = ms.getdata(items=['data'] )...
    moretodo = ms.iternext()ms.close()
```
· Opening images with the ia tool:

```
ia.open( 'myImage' )
mySummary = ia.summary()myData = ia.getregion( region = 'myRegion' )
myStats = ia.statistics( region = 'myRegion' )
myCsys = ia.coordsys()
ia.regrid( outfile = 'newImage.image', csys = 'newCsys' )
ia.close()
```
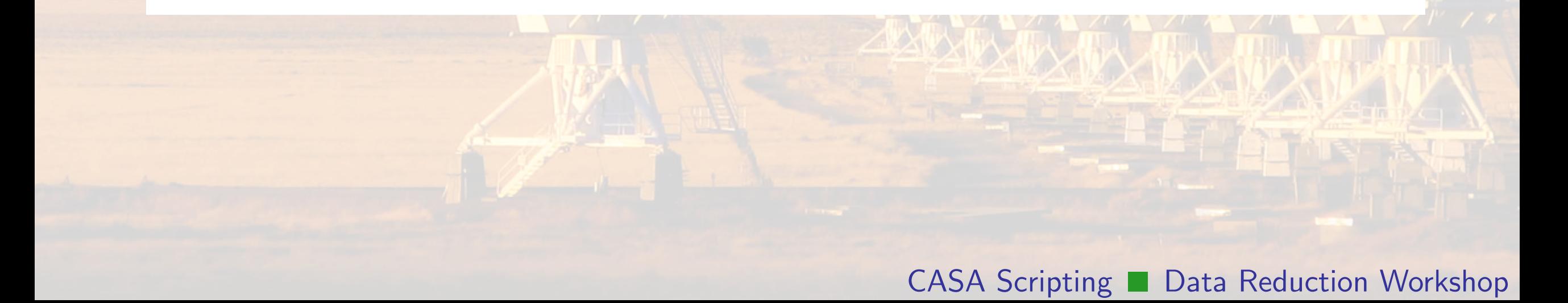

· The pl tool (numpy)

```
x = p1.array( [1, 2, 3, 4])y = 2*x**3 - 4
```

```
y2 = y[y > 2]x2 = x[y > 2]
```

```
x = p1.1inspace(1, 10, 100)
x_{log} = p1.logspace( 0, 1, 100 )noise = p1.random( 100 )
```
· The pl tool (matplotlib)

```
pl.plot( x )
pl.plot(x, y, 'k--')
pl.errorbar( x, y, xerr=xerr, yerr=yerr )
```

```
pl.semilogy( x, y, 'bo', ms=4 )
pl.hist( x, bins=pl.linspace(0,20,21) )
pl.imshow(X, cmap = 'gray')
```
· More with matplotlib

```
pl.plot( x1, y1, 'bo', label= 'firstLabel' )
pl.plot( x2, y2, 'gd', label= 'secondLabel' )
pl.legend()
```

```
pl.title( 'Sample Title' )
pl.xlabel( 'Sample Label' )
pl.text( 3, 4.5, 'Sample Text' )
```
· There is also scipy

from scipy.optimize import curve\_fit from scipy.integrate import odeint from scipy.special import gamma from scipy.interpolate import interp1d from scipy.stats import ks\_2samp

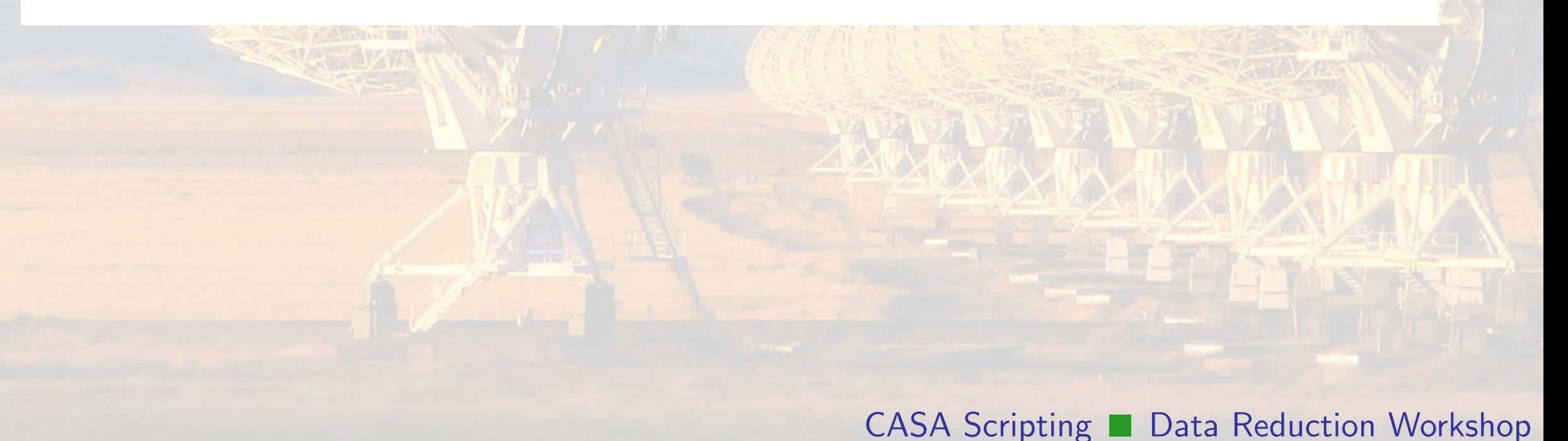

· Searching strings

```
x = 'abc'myIndex = x.find('b')
```
· Searching lists

 $x = [\cdot a', \cdot b', \cdot c']$  $myIndex = x.index('b')$ 

· Handling errors in your script:

```
x = [2, 3]searchThis = 1stopOnError = True
```

```
try:
```

```
myIndex = x.index( searchThis )
```

```
except:
```
print 'index not found: ', searchThis if stopOnError: raise

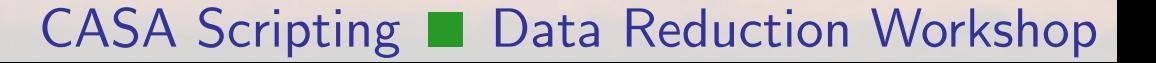

· Open and parse a text file:

```
for line in open('myText.txt', 'r'):
 line1 = line.split('')
```
· Append a value to a text file:

```
x = 3.0out1 = open('myText.txt', 'a')out1.write(str(x) + 'n')
out1.close()
```
· Running commands from the system shell

```
os.system( 'xv myPlotFile.png &' )
```

```
os.system( 'pdflatex myTexFile.tex' )
```

```
os.system( 'mutt -s '+thisSubject+' -a '+thisAttachment+ \
           ' '+thisAddress+' < '+thisBody )
```
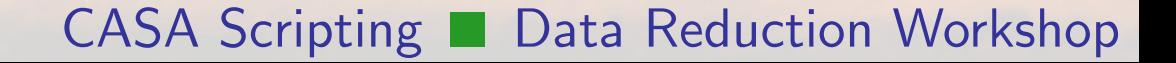

# References

- · Python Documentation
	- · http://docs.python.org/release/2.6/
	- · http://docs.scipy.org
	- · http://matplotlib.org
- · CASA Documentation
	- · http://casa.nrao.edu/casa\_cookbook.pdf
	- · http://casa.nrao.edu/docs/casaref/CasaRef.html
	- · http://casaguides.nrao.edu